# Välkomna till superanvändarråd

1

25 november 2021

# Superanvändarråd Dagordning

- Information från systemförvaltningen
- Frågor som kommit från er
- Övriga frågor
- Kommentar: MAS/MAR Västerås stad egenregi kommer inte att delta i superanvändarråden. Fokus kommer då att vara på systemfrågor. Frågor gällande rutinfrågor/dokumentationsfrågor hanteras av MAS/MAR.

# Information från systemförvaltningen

- Gäller Vård och omsorg egenregi: Upphandling system digital delegering – tilldelningsbeslut för den som har vunnit har återtagits pga. frågor som har dykt upp. Diskussioner pågår.
- Påminnelse om ny support mejladress för HSL-systemen: [supporthsl@vasteras.se](mailto:supporthsl@vasteras.se)

#### Driftstopp 30/11 – se Nyhetsbrevet

- **Driftstopp Cosmic 30 november klockan 00:00 −1 december klockan 06.00**
- Fr.o.m. tisdag den 30 november klockan 00.00 t.o.m. onsdag den 1 december klockan 06.00 är det planerat driftstopp i Cosmic för uppgradering till senaste version.
- Kort efter stoppet kommer Cosmic Läskopia finnas tillgänglig. Om du efter 15 minuter har problem med läskopian ring 745 50.
- Information om uppgraderingen samt när Cosmic är inloggningsbart igen kan ni ta del av via [Driftinformation](https://rv.powerinit.com/Modules/Campaign/NewsletterLink.ashx?lid=12895&eml=supporthsl@vasteras.se&rid=64068)

4

• Abonnera på nyhetsbrevet!

### Reservrutin vid driftstopp

- **Inför** planerade driftstörningar går Regionens systemförvaltningen ut med information via vårdgivarwebben och nyhetsbrev Elektronisk journal om vilken dag och tidpunkt driftstörningen kommer att ske.
- Alla ska prenumerera på nyhetsbrevet: [https://regionvastmanland.se/vardgivare/it-stod/it-system/elektronisk](https://regionvastmanland.se/vardgivare/it-stod/it-system/elektronisk-journal/)journal/
- **Under** driftstörningar (planerade och oplanerade) uppdateras informationen löpande på Vårdgivarwebben driftinformation. <https://regionvastmanland.se/vardgivare/it-stod/> När systemet åter är i drift informeras även om detta via driftinformationen.

• **I de fall oplanerade driftstörningar uppmärksammas av vårdverksamheten efter kontorstid** kontaktas IT-supporten på Tel 021–173500. Växeln kopplar samtalet vidare till tekniker som har beredskap. Observera att beredskapsteknikerns uppgift är att hantera driftstörningar, inte supportera användarrelaterade frågor eller behörighetstilldelning i Cosmic.

#### Reservrutin vid driftstopp i Citrix

- När Citrix är drabbat av driftstopp finns det inte möjlighet för kommunens användare att nå läskopian
- Se era MAS/MAR rutiner vid driftstopp
- Pascal nås via direktlänk <https://www.eordinationpascal.se/>

- Västerås stads egenregi kan logga in i NPÖ och läsa där <https://www.npo.se/>
- Ev. kontakta Moffa för information om patient

#### Nyheter i nya versionen

- Nuvarande låsning efter 14 dagar av osignerade journalanteckningar och läkemedelsordinationer har tagits bort i nya versionen av Cosmic
- Viktigt att signera sin dokumentation direkt
- Läs i dokumentet, följ länken nedan och informera era kollegor:
- [https://regionvastmanland.se/contentassets/b5e49d26a3c94136a3](https://regionvastmanland.se/contentassets/b5e49d26a3c94136a328561ecb76586c/nyheter-varddokumentation-r8.3.01.pdf) 28561ecb76586c/nyheter-varddokumentation-r8.3.01.pdf
- Frågan kom upp om vad som kommer med i utskriften om en anteckning ändras.
- Svar: vid vanlig utskrift är det den senaste versionen (osignerad eller signerad) som visas som också skrivs ut. Men det går att ta del av och även skriva ut alla versioner av en viss anteckning ( då en anteckning i taget) om det skulle vara relevant i något sammanhang. 7

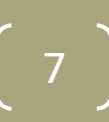

#### Ett vårdåtagande för Västerås stad egen regi förs in från 29 november

Ett vårdåtagande för hela Västerås stad egen regi patientjournalen följer patienten:

- När patienten flyttar skriver den nya enheten i samma journal
- Lika så om det är olika verksamheter som utför HSL samtidigt skriver de i samma journal. T.ex. daglig verksamhet och SÄBO
- Patientens journal, inte enhetens

Privata utförare har i Cosmic redan idag en patientjournal per vårdgivare

#### Ett vårdåtagande för Västerås stad egen regi

#### Detta medför:

- En gemensam vy för vårdplaner

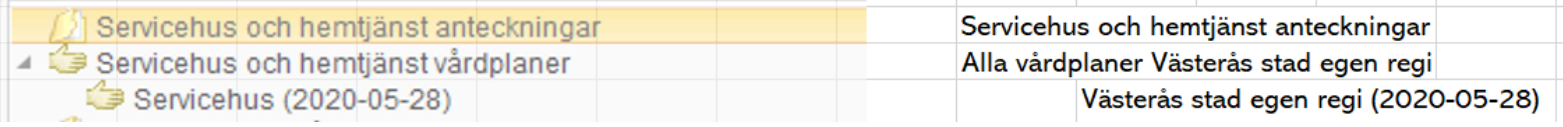

- En gemensam vy "Alla anteckningar Västerås stad egen regi"
- Alla andra vårdgivare som ingår i sammanhållen journal kommer åt den gemensamma vyn

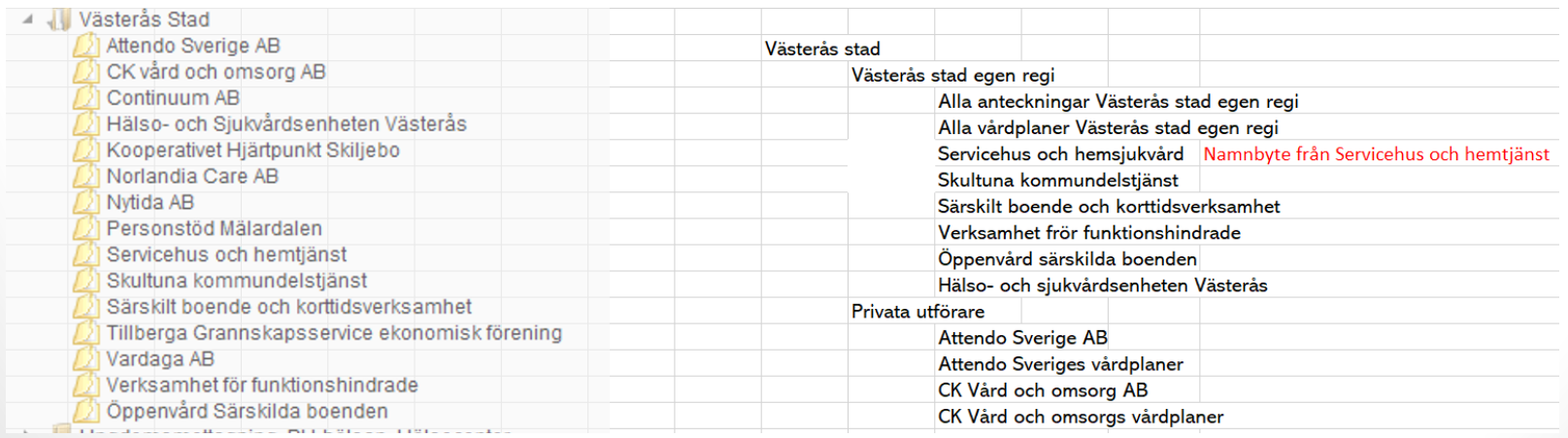

#### Nuvarande vårdåtagande måste byta klassificering Västerås stad egen regi

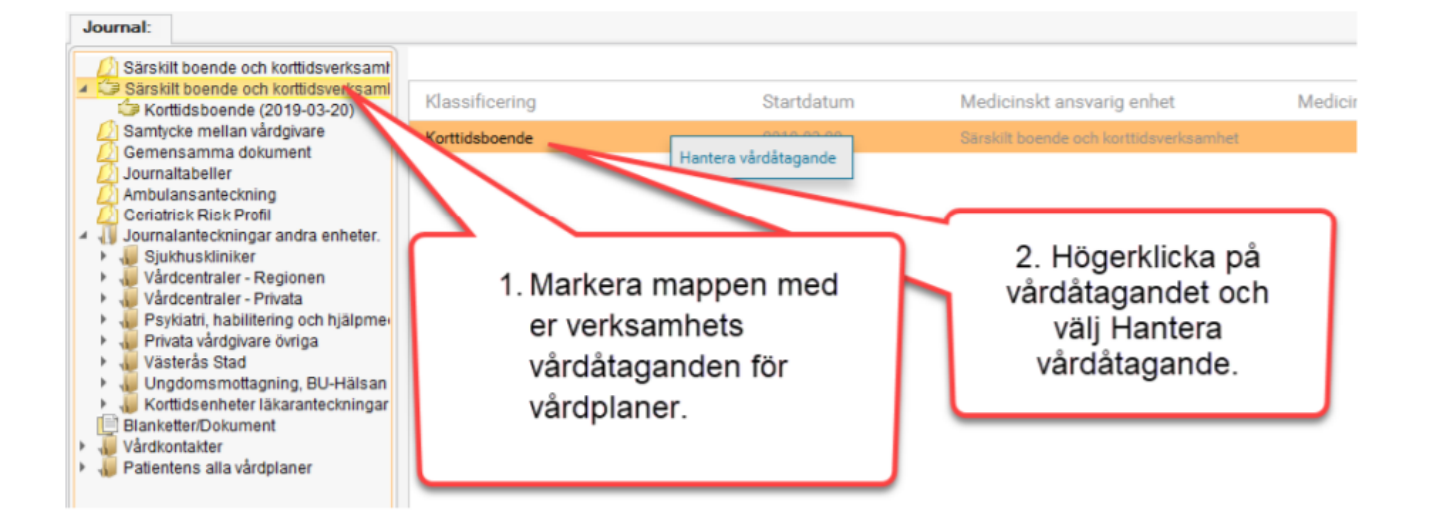

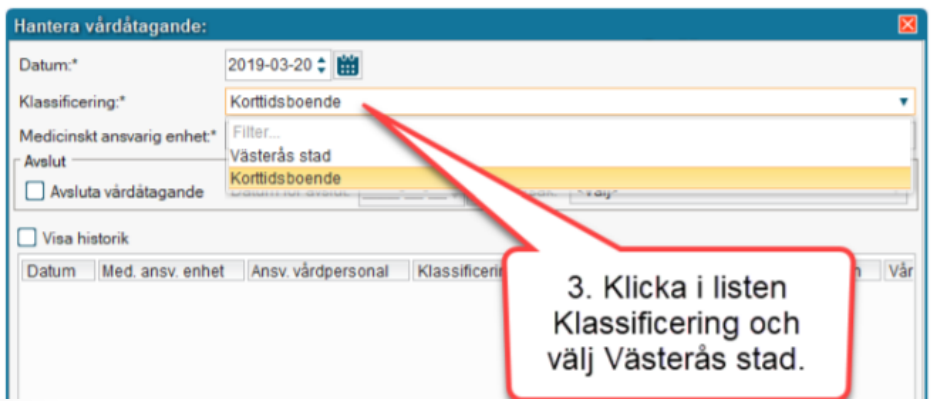

#### Om patienten har 2 vårdåtaganden samtidigt idag

- Om patienten vårdas av två verksamheter samtidigt t.ex. daglig verksamhet och hemsjukvård/boende så behöver en verksamhet avsluta sitt gamla vårdåtagande och föra över sina vårdplaner så det gemensamma vårdåtagandet för Västerås stad.
- Kom överens vilket vårdåtagande som ska stängas!

# Endast en vårdkontakt per enhet

- Ni behöver bara skapa en vårdkontakt per enhet som ni återanvänder när ni dokumenterar under hela vårdperioden
- Det spelar ingen roll vem som har skapat den eller om den är skapad av SSK eller FT/SG/AT
- Samma vårdkontakt är förvald automatiskt av systemet.
- Kontrollera därför att det är rätt vårdkontakt för din enhet som är förvald.
- Om patienten flyttar måste den nya enheten göra en ny vårdkontakt
- Om fler än en verksamhet har hand om patienten samtidigt skapar varje enhet sin egen vårdkontakt. Vårdkontakten styr i vilken kronologisk vy anteckningen hamnar!

# Information från Inera om NPÖ

- Den 2 december 2021 kommer en ny version av Nationell patientöversikt (NPÖ) som inte kan användas i Internet Explorer.
- Inera rekommenderar att någon av de senaste versionerna av Google Chrome eller Microsoft Edge används.

# Aktuellt från Regionen

Ny rutin mellan respektive kommun och vårdcentral har tagits fram av Regionen och Vårdval:

**Kommunernas verksamheter ska märka upp hemsjukvård SÄBO för äldre i Patientkortet**

• Från patientkortet kommer primärvården sedan kunna se vilka patienter som har hemsjukvård SÄBO för äldre och få fram detta i en rapport och följa ett av de nationellt uppsatta målen med andel patienter som har hemsjukvård SÄBO för äldre som har fast läkarkontakt. (Se nästa bild)

### Aktuellt från Regionen

Välj fliken Övrig information och skapa ny:

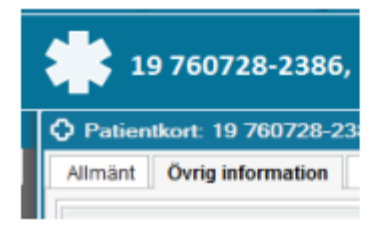

Välj variabel Hemsjukvård och därefter kan du skriva in namn på boende och telefonnummer

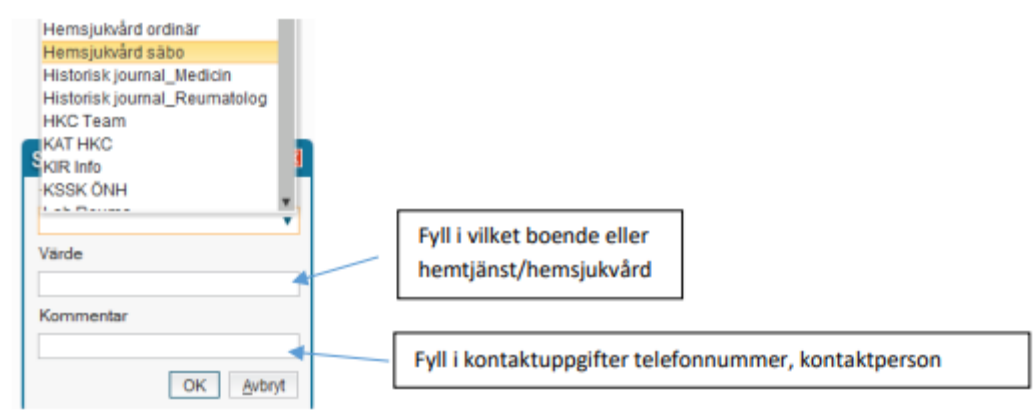

När du skrivit in det så väljer du ok och nu finns informationen i det utökade patientkortet

#### Utskrifter i Cosmic

#### Det man ser på skärmen är det man skriver ut

- Utskrift Kronologisk vy:
	- Kom ihåg att läsa in alla anteckningar innan utskrift

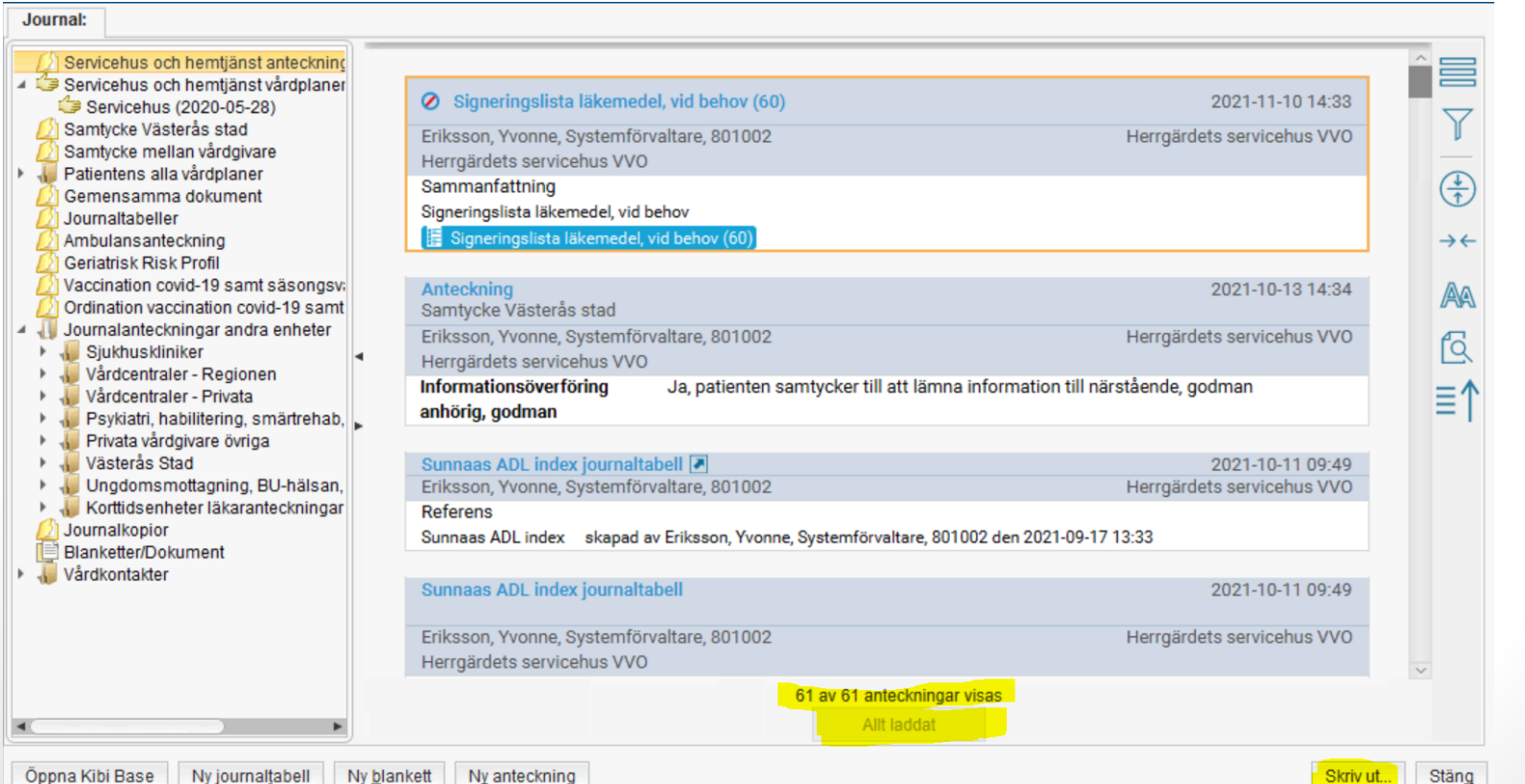

#### Utskrifter i Cosmic

#### • Utskrift Vårdplansvy

• Fäll ut alla pilar för att få med alla anteckningar

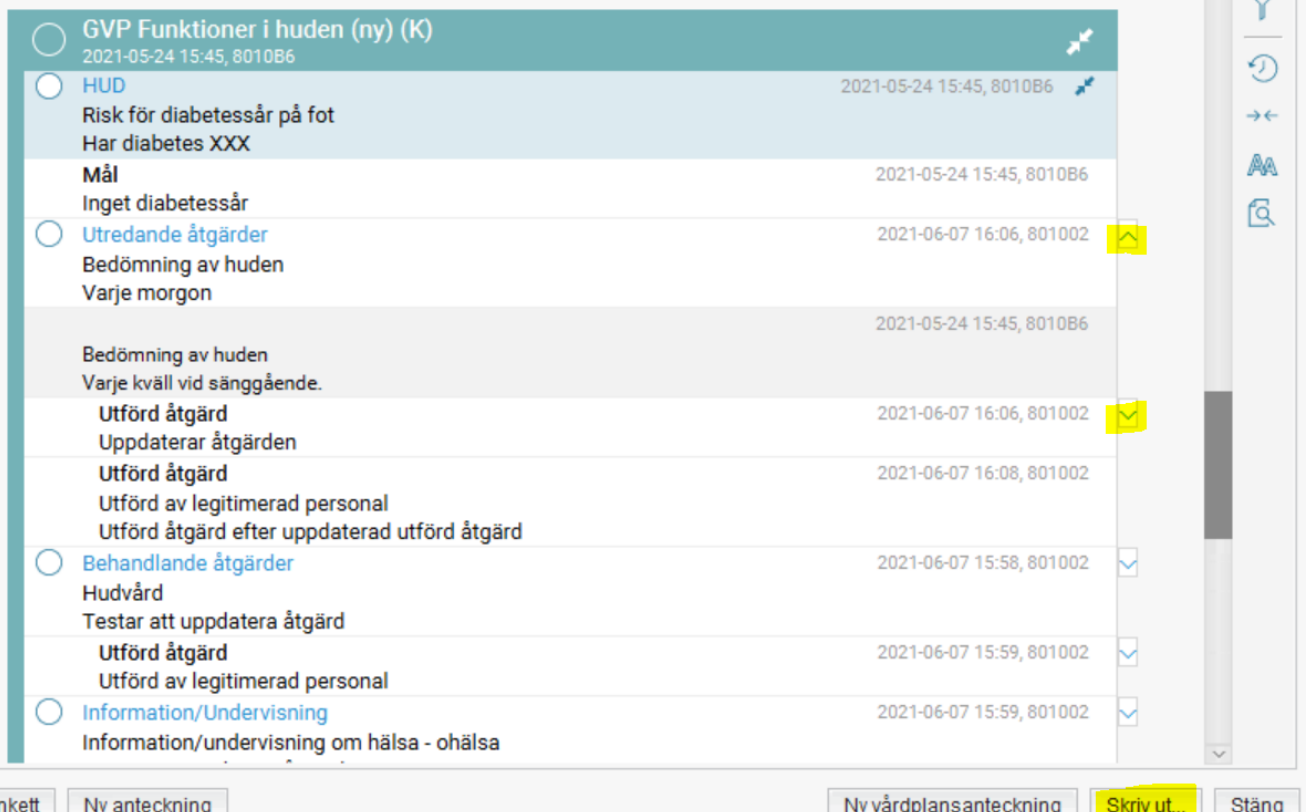

#### Utskrifter i Cosmic

• I mappen journalkopior kan man se vilka utskrifter som har gjorts.

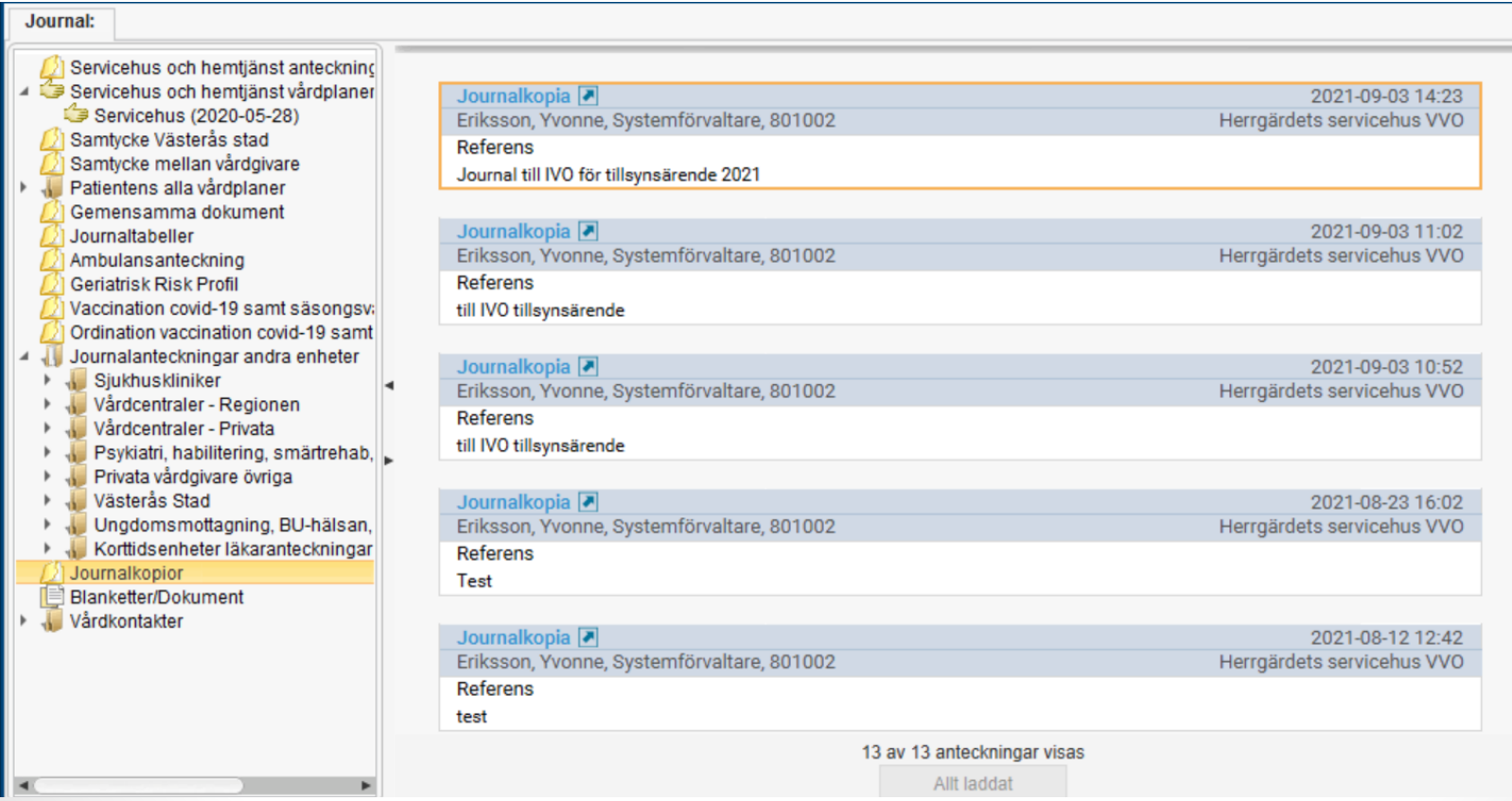

- Fråga 1: Vart ska planerat utvärderingsdatum skrivas i vårdplanen?
- Svar: det kan man skriva i målet om man vill skriva in det, om det är utvärdering av enstaka åtgärd kan du skriva det på den åtgärden. Sen kan man ju uppdatera sökordet: målet/åtgärden när det datumet passerat och man gjort sin utvärdering.

- Fråga: Hur är det tänkt att GVP palliativ vård används? Vid palliativ vård, varför är ej vårdplanerna uppbyggda på så sätt att munhälsa och smärta ingår under palliativa vårdplanen? Utan att man då ska göra tre separata vårdplaner?
- Svar: konceptet är det att man upprättar en vårdplan för respektive problem där det är spårbart hur man jobbar med just det problemet. Målet är att det ska var spårbart för varje problem hur man jobbar med det. För munhälsa, smärta, andning och risk för trycksår upprättas det då egna vårdplaner.
- I vårdplan Palliativ vård är det då endast specifika åtgärder som hör till att ta hand om en döende person.

I vårdplan läkemedel saknar jag möjlighet att välja Läkemedelsbehandling originalförpackning, har flera patienten som har läkemedel ordinerade, som inte får delas i dosett, t ex biologiska läkemedel.

Svar: Det finns ingen definierad åtgärd i socialstyrelsens lista över Klassificering av vårdåtgärder för åtgärden att lägga ut en originalförpackning. Du väljer då "Läkemedelsbehandling, utdelning av dosett eller enstaka dos" och skriver i fritext att det handlar om originalförpackning av XX.

…patient med skyddad identitet, hur registrerar man i patientkortet och enhetskopplar för LINK?

Svar: det går inte att skriva uppgifter i patientkortet, se svar från Regionen:

- Patienter med sekretessmarkering får endast vara registrerade med namn och personnummer i regionens it-system (hänvisning till ledningsdokumentet 4844 "Patient med skyddad identitet/skyddade personuppgifter")
- Om en patient har skyddade uppgifter så går det inte att enhetskoppla.
- Gällande om man ska använda Link så är det upp till patienten, det är den som måste avgöra om den vill finnas med i systemet eller inte. I så fall lägger man till enheten som aktör i själva samordningsärendet

Fråga: jag har öppnat ett nytt till vårdåtagande av misstag. Nu finns det två, hur gör jag? Svar: Du behöver avsluta det nya vårdåtagandet så det bara finns ett pågående:

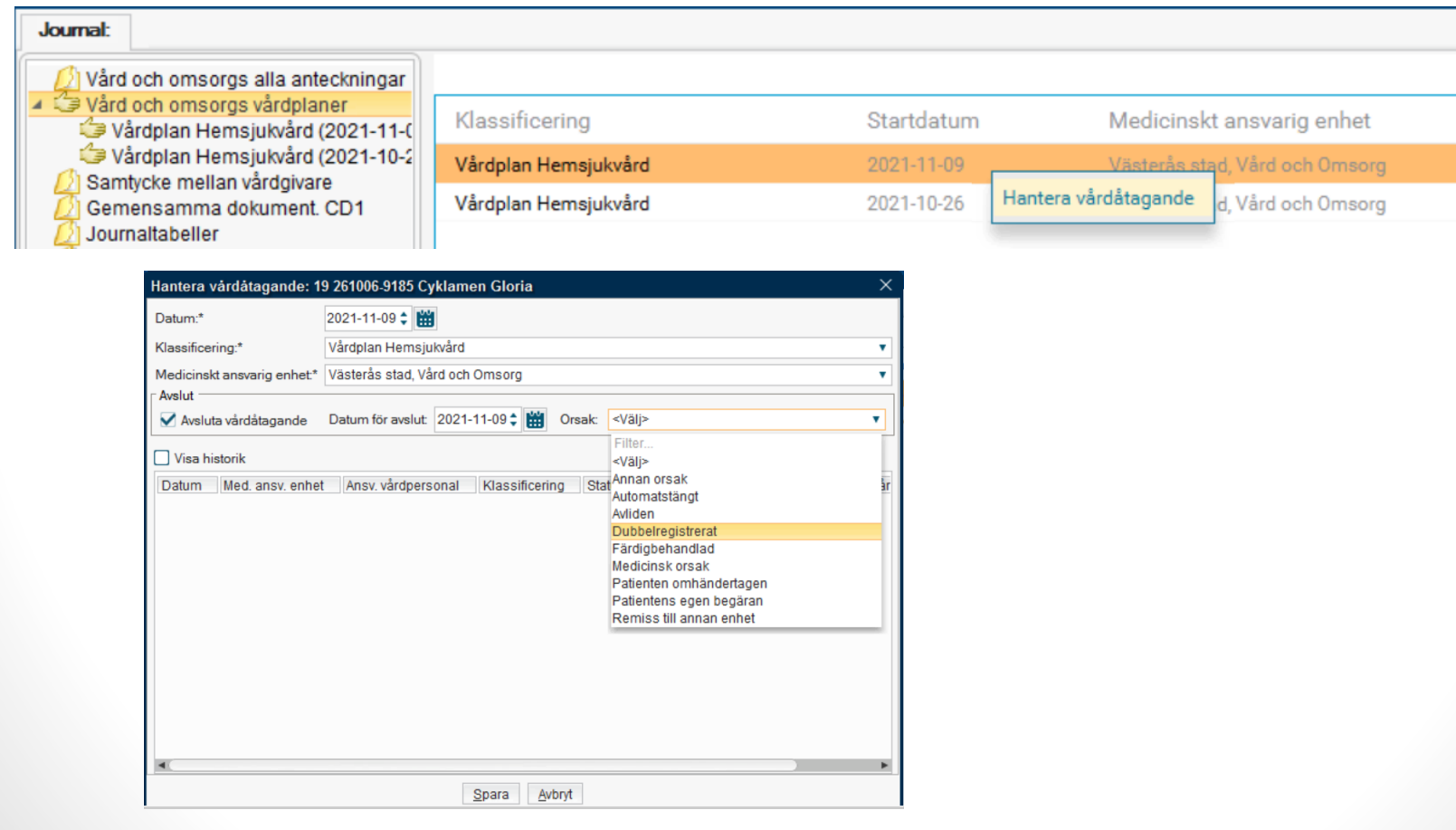

• Avslutade vårdåtaganden visas i mappen

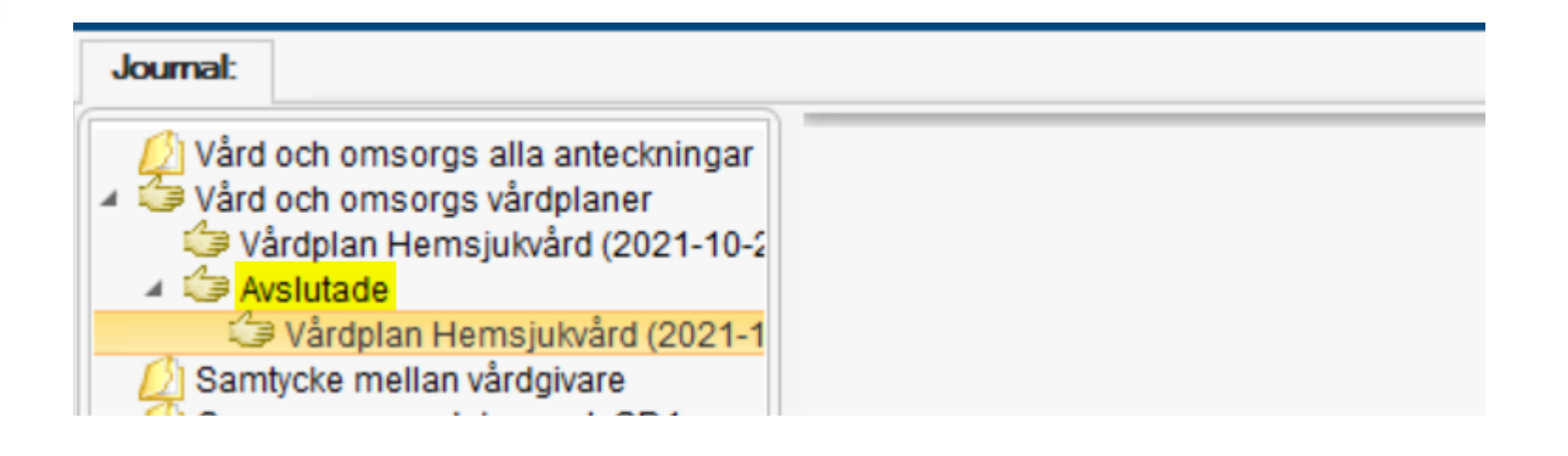

- Fråga: Hur skickar man med en dokumentationsanteckning i Messenger?
- Svar: Det gör man från Kronologiska vyn. Högerklicka på anteckningen och välj Nytt meddelande, se bilder nästa sida
- 1. Välj först gruppbrevlådan så det inte skickas från din personliga messenger
- 2. Gå till Kronologiska vyn, högerklicka på anteckningen (blå rad) och välj Nytt meddelande
- 3. Välj mottagare, skriv ev. kommentar och skicka
- 4. Anteckning finns sedan med som en länk i meddelandet

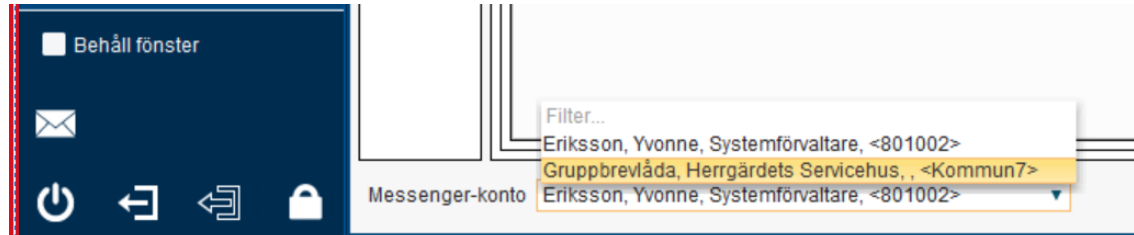

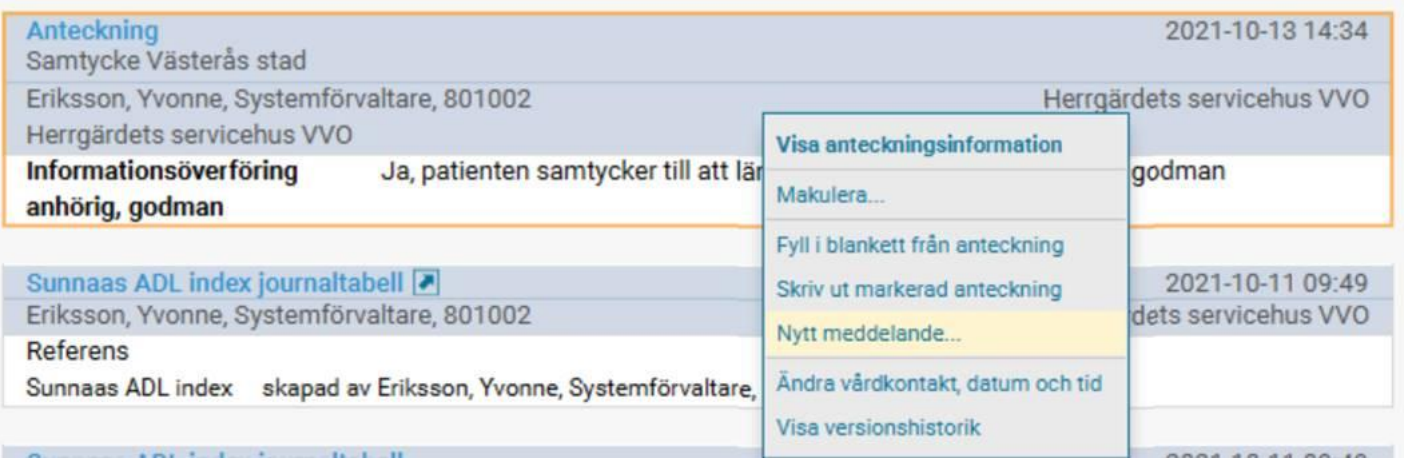

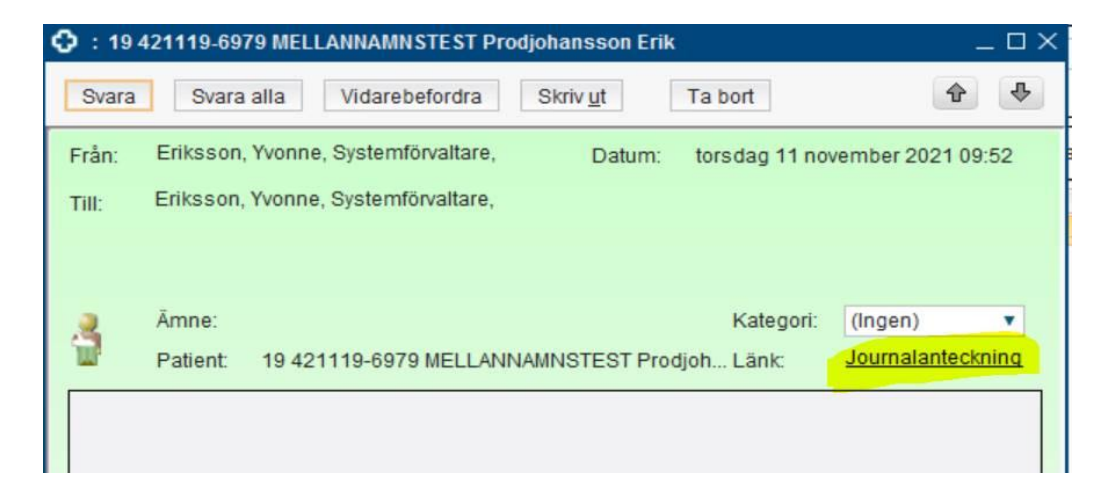

# Övriga frågor

#### **Tack för idag!**

Nästa träff:

▪ Planeras till 2022-03-31 kl. 10:00-11:30

28

Skicka frågor som uppkommer till [supporthsl@vasteras.se](mailto:supporthsl@vasteras.se)